## Menüeinbau (drei Öffnungsvarianten)

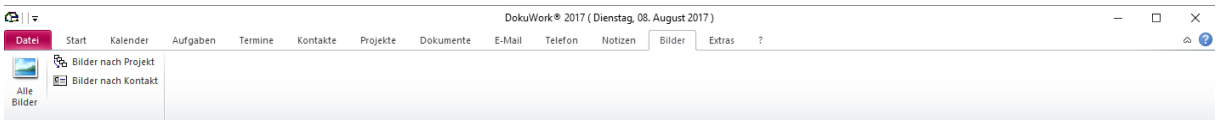

## Alle Bilder (Startscreen enthält alle Projekt und Kontaktordner sowie Ordner ohne Projekt/Kontakt)

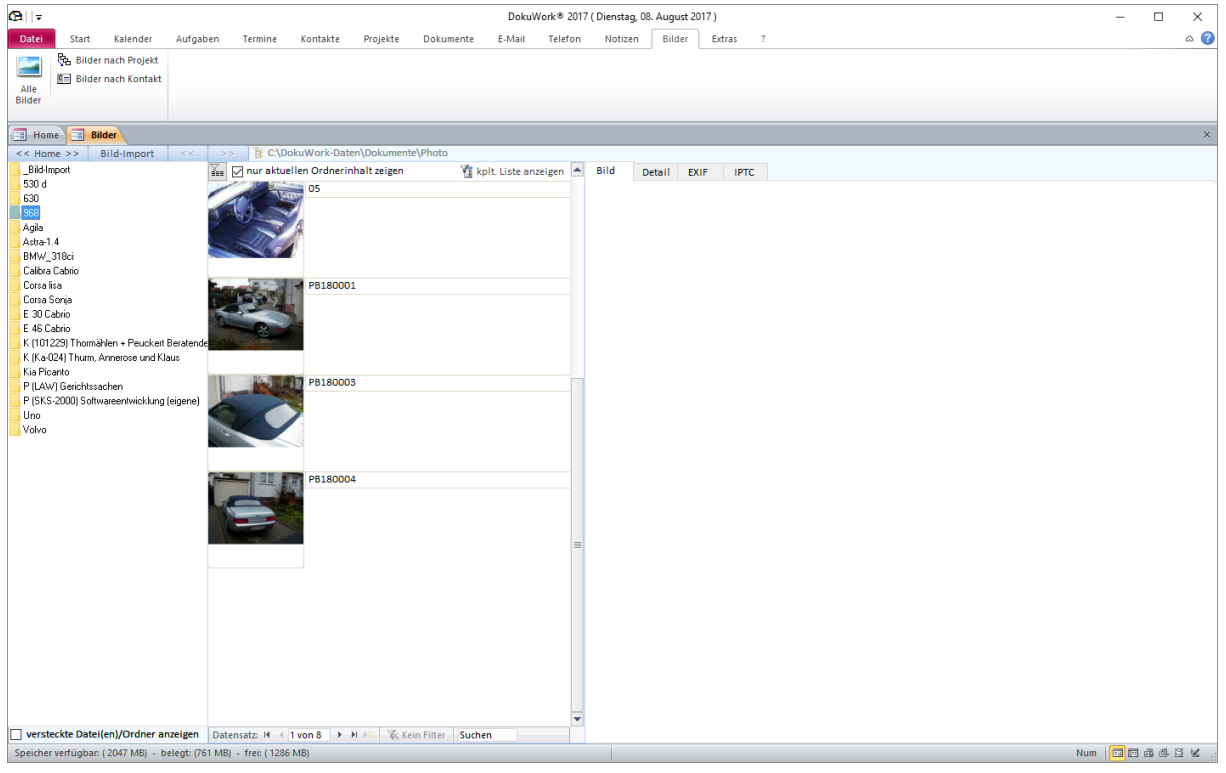

### In Ordner "968" reingesprungen

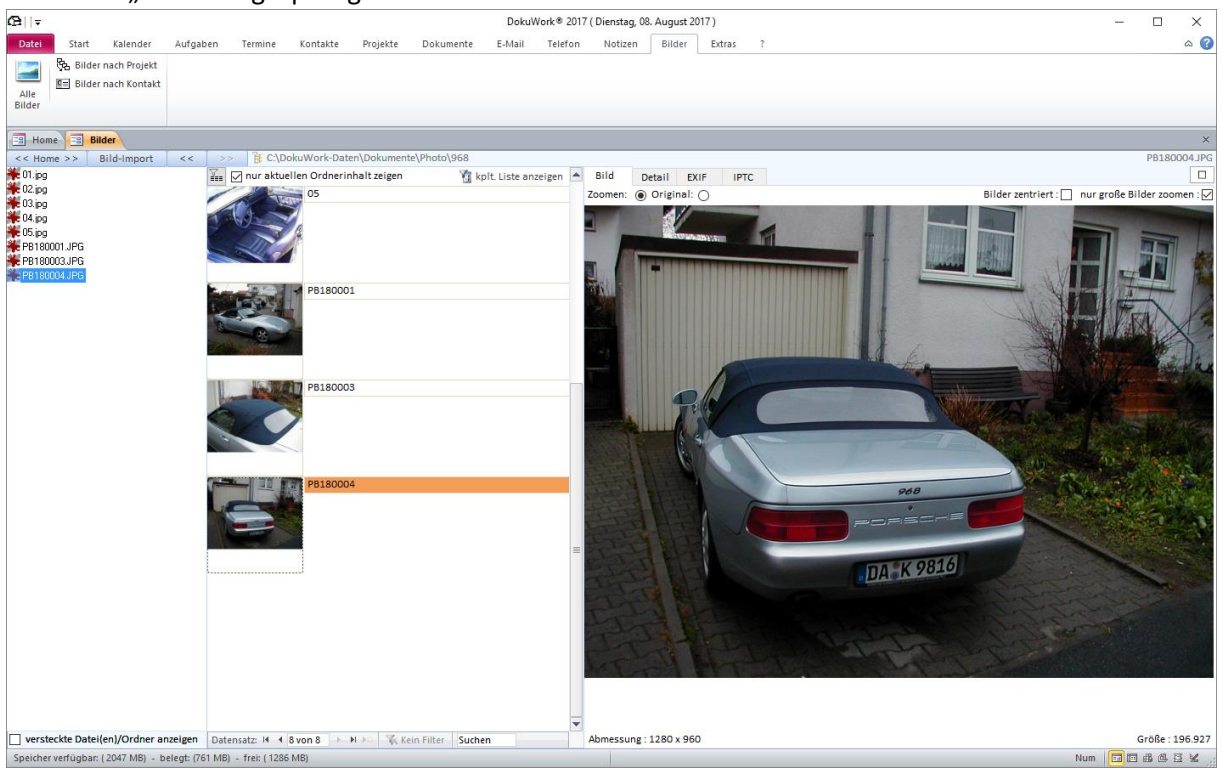

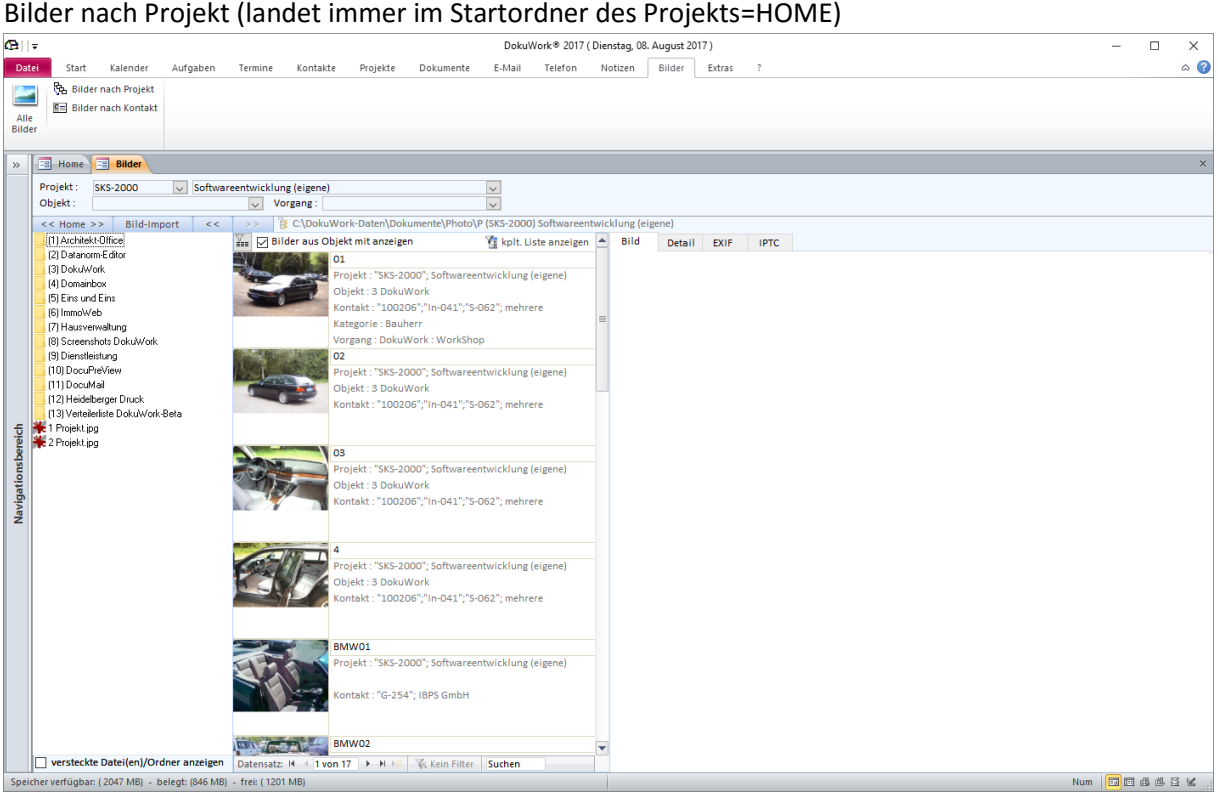

Nach Auswahl des Projekts ist noch kein Bild angewählt, deshalb werden in der Datensatz-Liste alle Bilder des Projekts (incl. Objektstufe) angezeigt. Sobald ein Unterordner angewählt wird, erscheinen nur dessen Datensätze in der Liste.

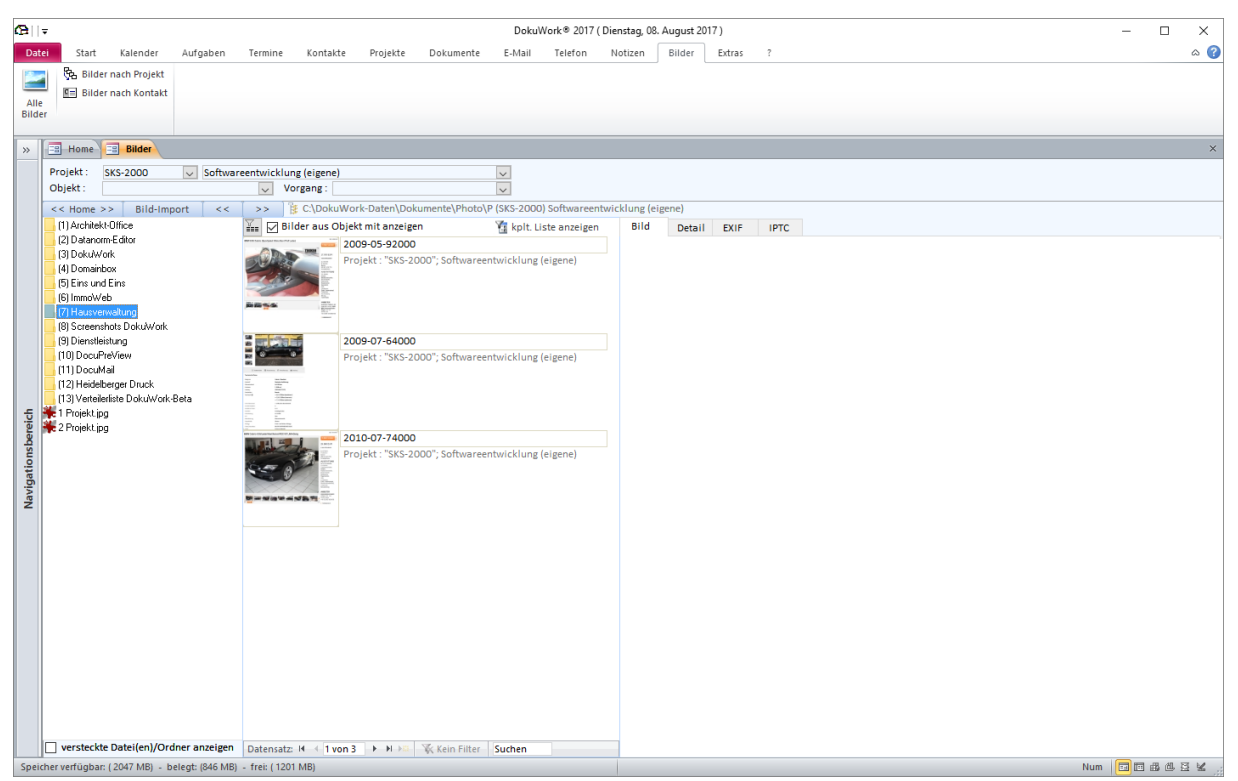

Der Ordner eines Objekts im Projekt ist angewählt (nur die Bilder des aktiven Ordners sind gezeigt)

HOME-Verzeichnis bleibt das Projekt-Startverzeichnis, auch wenn in den Ordner doppelgeklickt wird.

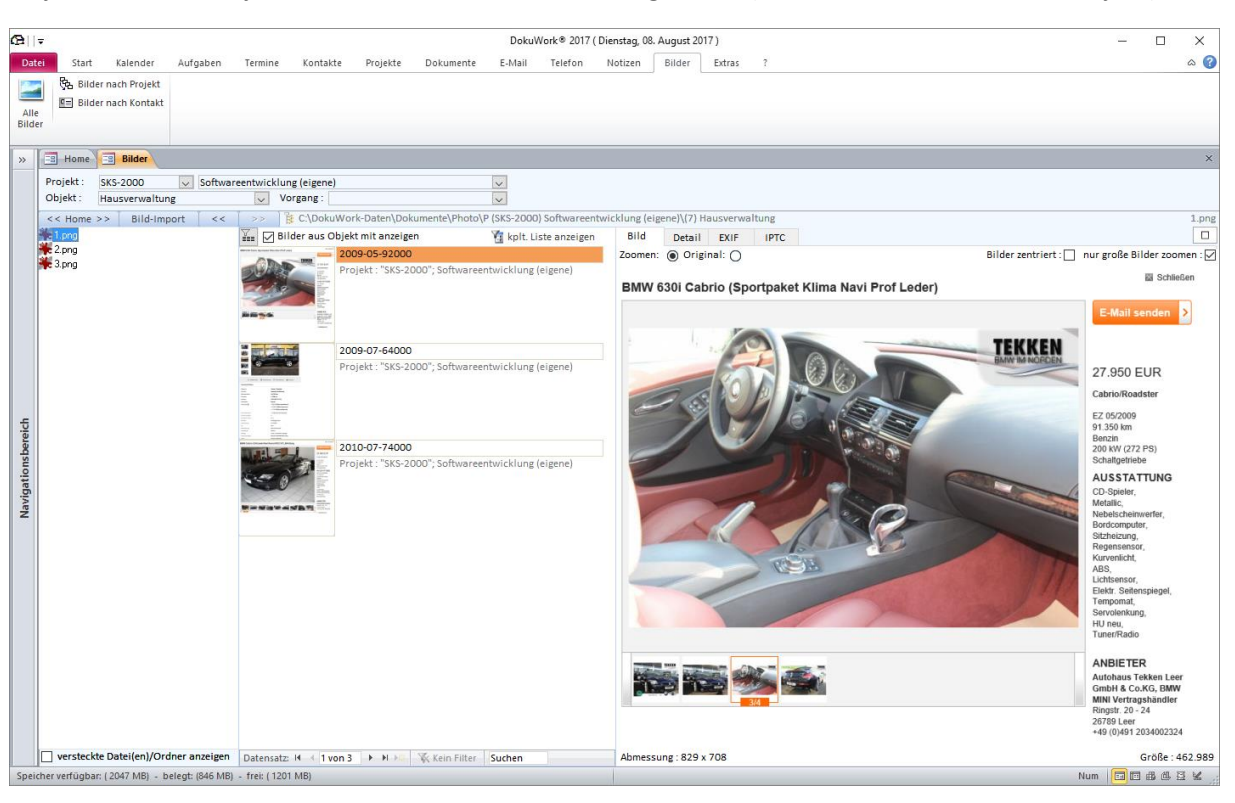

Objekt aus dem Projekt mittels Listenfeldauswahl ausgewählt (HOME-Verzeichnis ist das Objekt)

Bilder nach Kontakt (ein Bild ist ausgewählt)

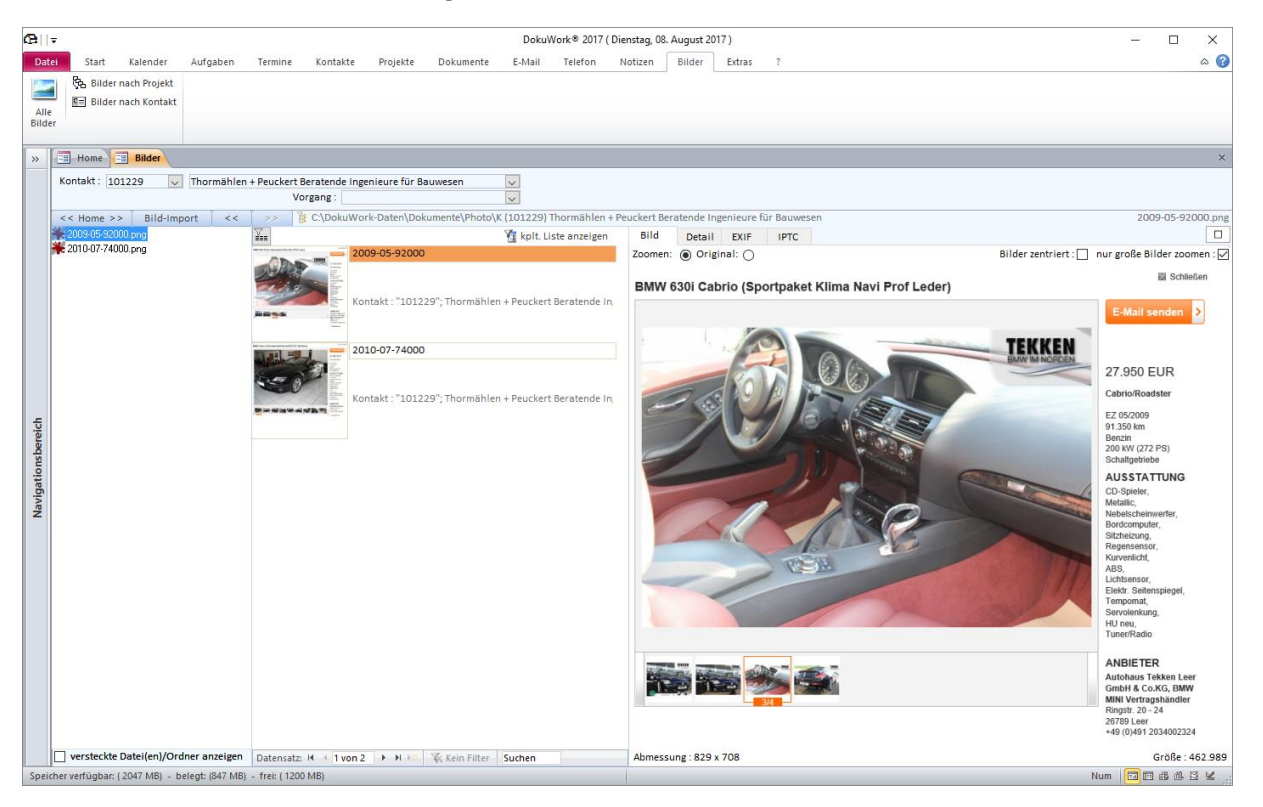

Hinweis : Ein Bild kann mehreren Kontakten und/oder Projekten zugewiesen sein. Der Klick auf das Bild-Icon wählt den physikalischen Ordner aus, in dem die Bilddatei liegt und springt auf diese.

### Detailansicht

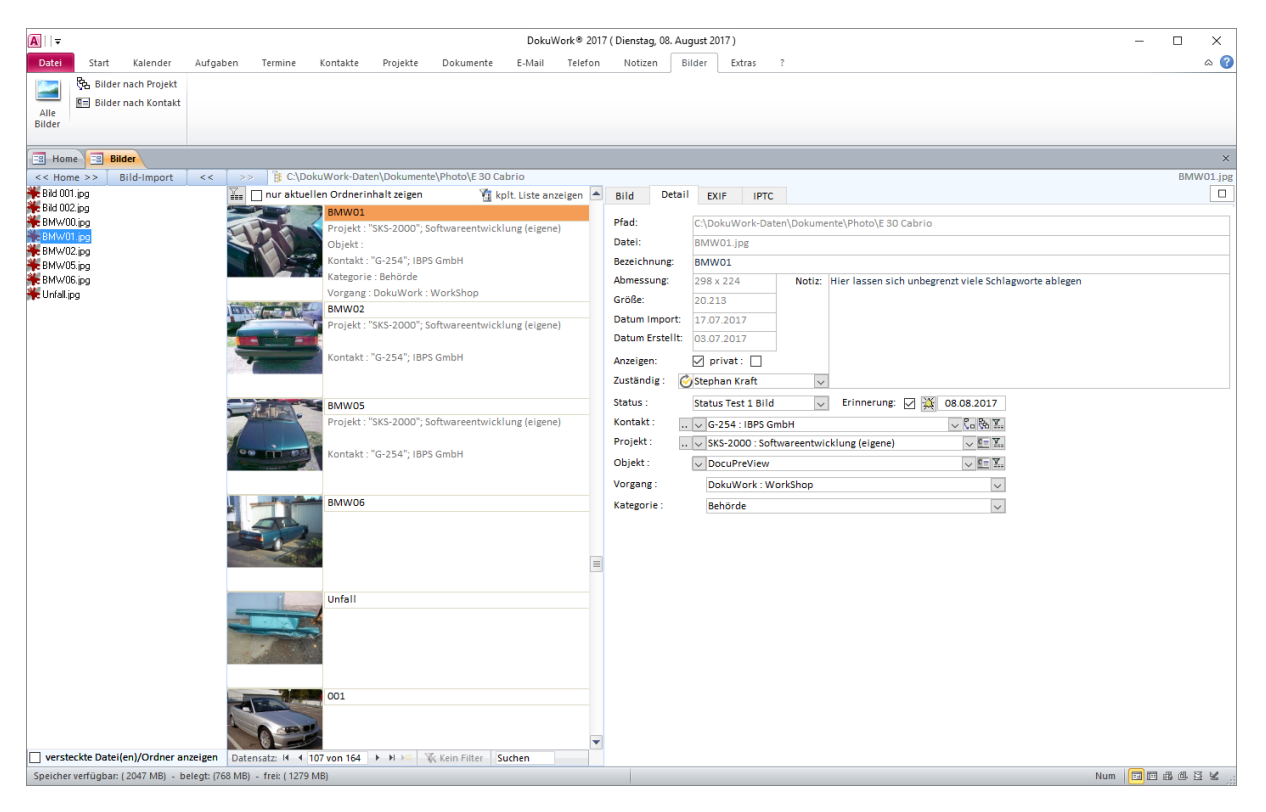

#### Exif-Daten

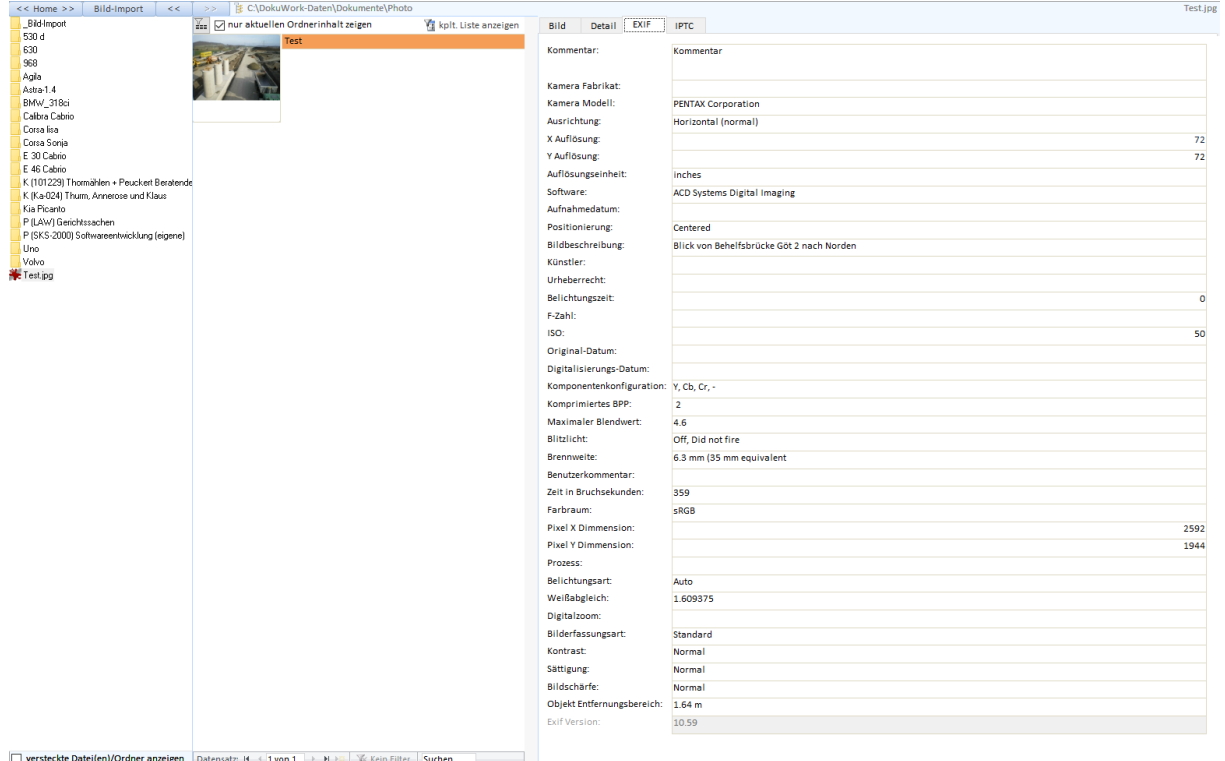

## IPTC-Daten

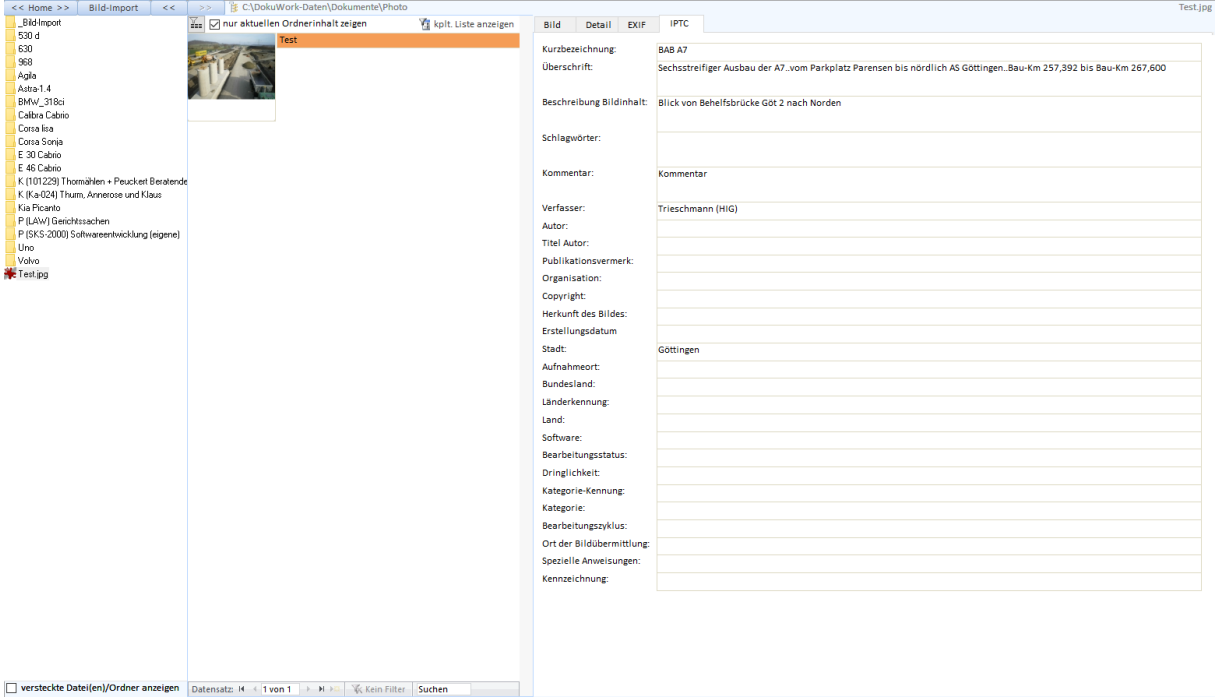

# Filter-Suche (auch über mehrere Formularfelder)

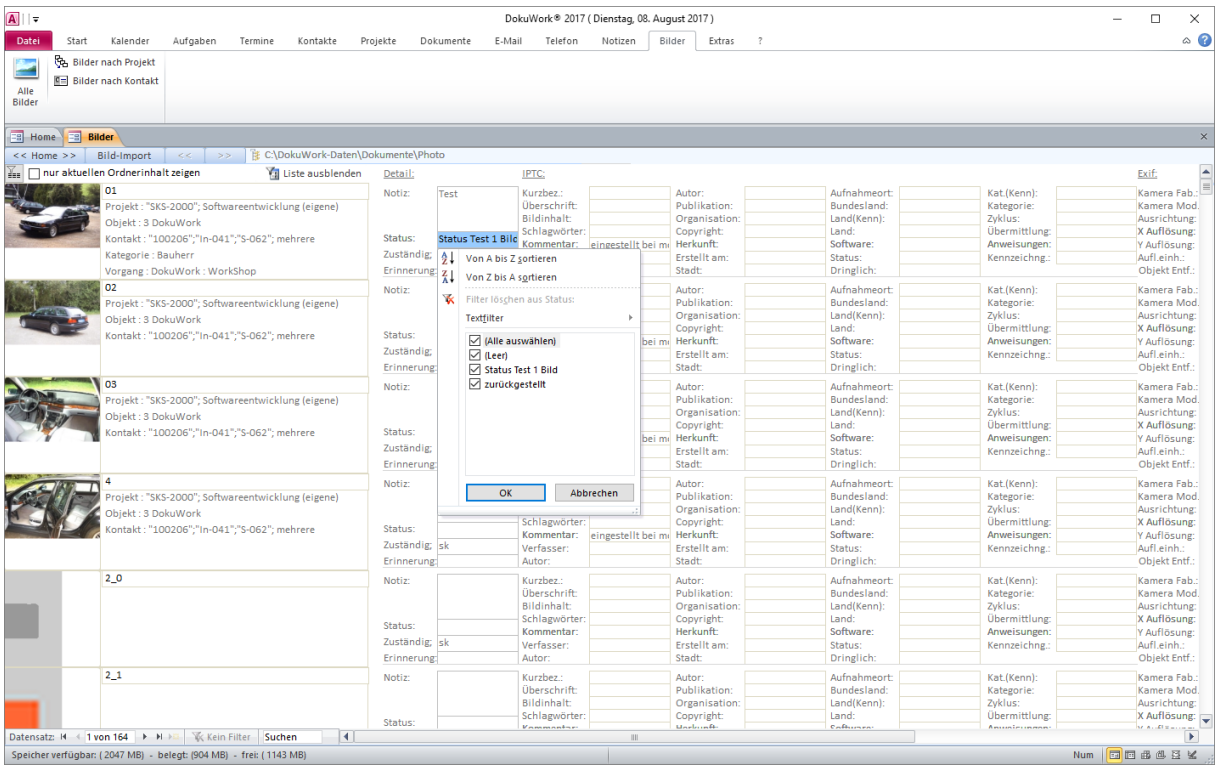

# Suchfilter über folgende Felder

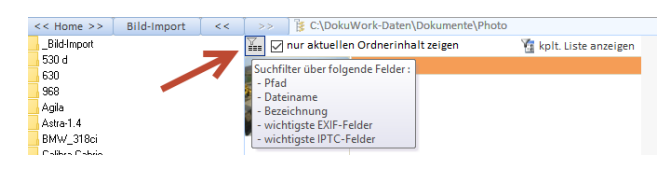